# Dell PowerEdge R720 y R720xd Guía de inicio

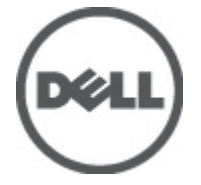

Modelo reglamentario: E14S Series Tipo reglamentario: E14S001

# Notas, precauciones y avisos

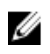

 $\mathbb Z$  NOTA: Una NOTA proporciona información importante que le ayuda a utilizar mejor su equipo.

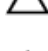

PRECAUCIÓN: un mensaje de PRECAUCIÓN indica la posibilidad de daños en el hardware o la pérdida de datos si no se siguen las instrucciones.

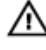

AVISO: Un mensaje de AVISO indica el riesgo de daños materiales, lesiones corporales o la muerte.

### La información contenida en esta publicación puede modificarse sin aviso.

#### **©** 2011 Dell Inc. Todos los derechos reservados. Impreso en EE. UU.

Queda estrictamente prohibida la reproducción de estos materiales en cualquier forma sin la autorización por escrito de Dell Inc.

Marcas comerciales utilizadas en este texto: Dell™, el logotipo de Dell, Dell Precision™, OptiPlex™, Latitude™, PowerEdge™, PowerVault™, PowerConnect™, OpenManage™, EqualLogic™, Compellent™, KACE™, FlexAddress™ y Vostro™ son marcas comerciales de Dell Inc. Intel®, Pentium®, Xeon®, Core® y Celeron® son marcas comerciales registradas de Intel Corporation en los EE. UU. y otros países. AMD® es una marca comercial registrada y AMD Opteron™, AMD Phenom™ y AMD Sempron™ son marcas comerciales de Advanced Micro Devices, Inc. Microsoft®, Windows®, Windows Server®, Internet Explorer®, MS-DOS® y Windows Vista® son marcas comerciales o son marcas comerciales registradas de Microsoft Corporation en los Estados Unidos y otros países. Red Hat® y Red Hat® Enterprise Linux® son marcas comerciales registradas de Red Hat, Inc. en los Estados Unidos y otros países. Novell® y SUSE® son marcas comerciales registradas de Novell Inc. en los Estados Unidos y otros países. Oracle® es una marca comercial registrada de Oracle Corporation o sus afiliados. Citrix®, Xen®,  $X$ enServer® y XenMotion® son marcas comerciales registradas o marcas comerciales de Citrix Systems, Inc. en los Estados Unidos y otros países. VMware®, Virtual SMP®, vMotion®, vCenter® y vSphere® son marcas comerciales registradas o marcas comerciales de VMware, Inc. en los Estados Unidos y otros países. IBM® es una marca comercial registrada de International Business Machines Corporation.

Este documento puede incluir otras marcas y nombres comerciales para referirse a las entidades propietarias o a sus productos. Dell Inc. renuncia a cualquier interés sobre la propiedad de marcas y nombres comerciales que no sean los suyos.

 $2011 - 08$ 

Rev. A00

# Instalación y configuración

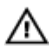

AVISO: Antes de realizar el procedimiento siguiente, revise las instrucciones de seguridad incluidas con el sistema.

# Desembalaje de un sistema de bastidor

Desembale el sistema e identifique cada elemento.

Monte los rieles e instale el sistema en el bastidor siguiendo las instrucciones de seguridad y de instalación del bastidor incluidas con el sistema.

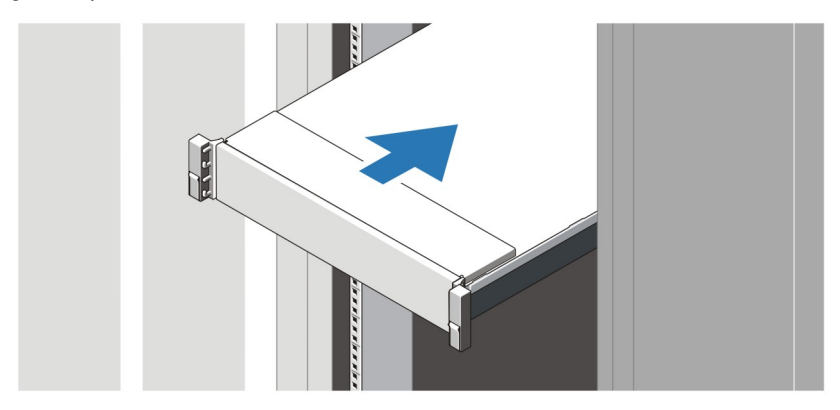

Ilustración 1. Instalación de los rieles y del sistema en un bastidor

### Conexión opcional del teclado, el mouse y el monitor opcionales

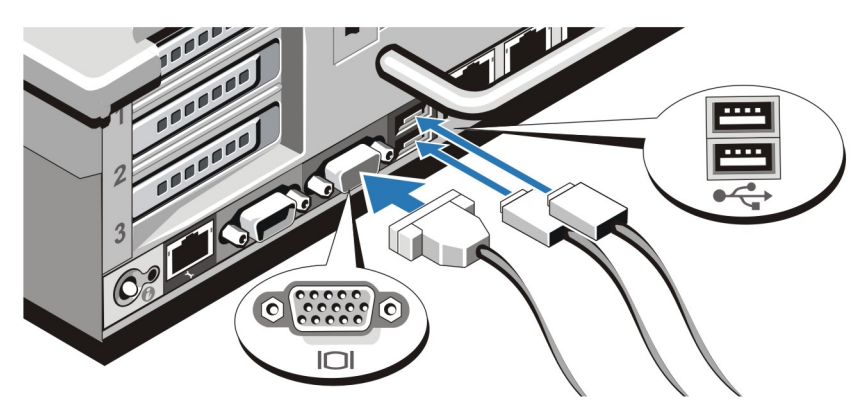

Ilustración 2. Conexión del teclado, el mouse y el monitor

Conecte el teclado, el mouse y el monitor (opcional).

Los conectores de la parte posterior del sistema incluyen iconos que indican qué cable debe enchufarse en cada conector. Asegúrese de apretar los tornillos (si los hay) del conector del cable del monitor.

### Conexión de los cables de alimentación

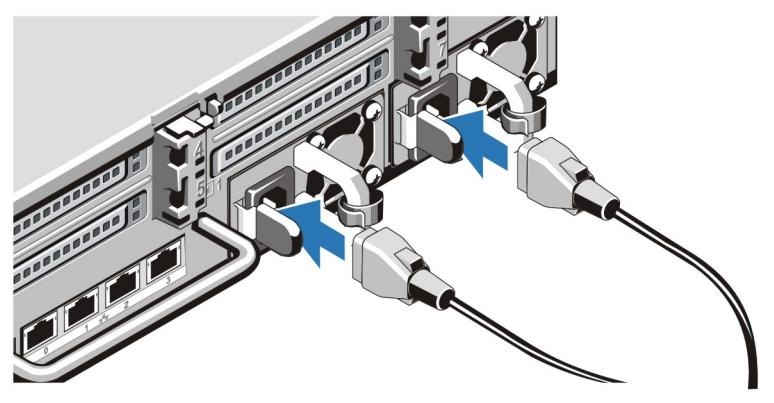

Ilustración 3. Conexión de los cables de alimentación

Conecte los cables de alimentación al sistema y, si se utiliza un monitor, conecte el cable de alimentación correspondiente al monitor.

# Fijación de los cables de alimentación

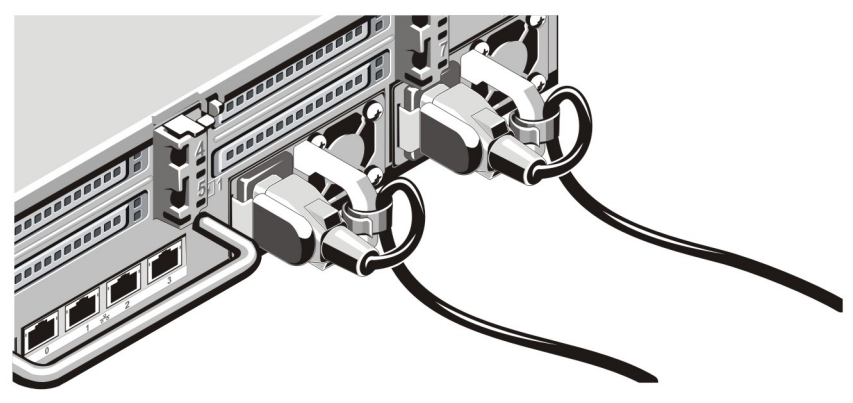

Ilustración 4. Fijación de los cables de alimentación

Doble el cable de alimentación del sistema, tal como se muestra en la ilustración, y sujételo con la abrazadera.

Conecte el otro extremo de los cables de alimentación a una toma de alimentación eléctrica con conexión a tierra o a otro suministro de energía, como un Sistema de alimentación ininterrumpida (SAI) o una Unidad de distribución de alimentación (PDU).

## Cómo encender el sistema

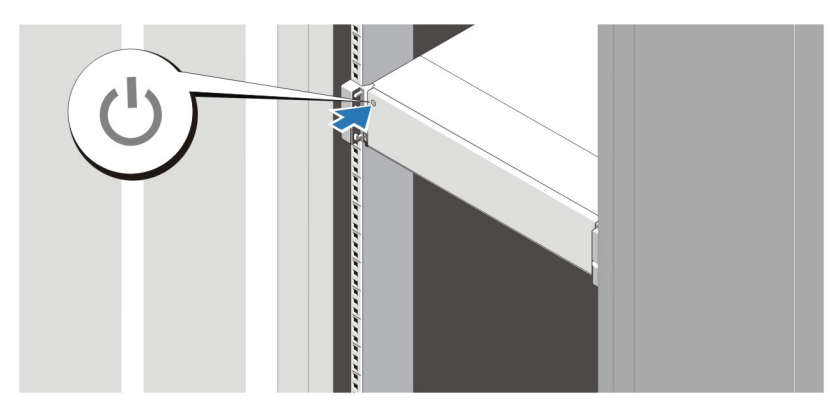

Ilustración 5. Cómo encender el sistema

Presione el botón de alimentación del sistema. El indicador de alimentación debería encenderse.

# Instalación del bisel opcional

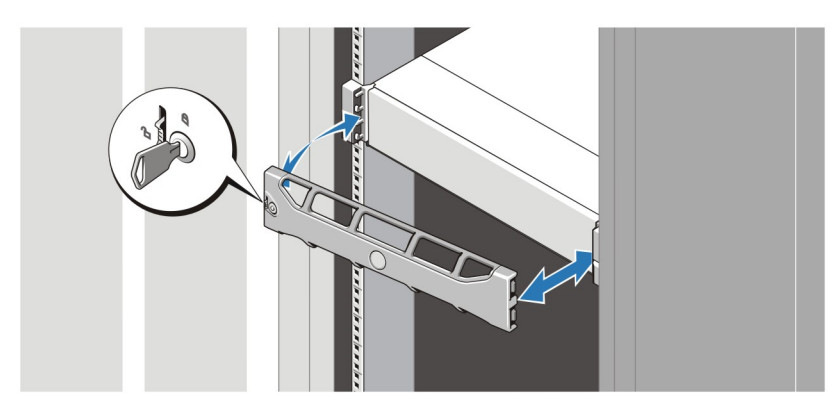

### Ilustración 6. Instalación del bisel

Instale el bisel (opcional).

## Complete la instalación del sistema operativo

Si ha adquirido un sistema operativo preinstalado, consulte la documentación relacionada con el sistema operativo. Para instalar un sistema operativo por primera vez, consulte la documentación de instalación y configuración para su sistema operativo. Asegúrese de que el sistema operativo esté instalado antes de instalar el hardware o el software no adquiridos con el sistema.

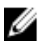

NOTA: Para obtener la información más reciente sobre los sistemas operativos admitidos, visite dell.com/ossupport.

## Acuerdo de licencia de software de Dell

Antes de utilizar el sistema, lea el acuerdo de licencia de software Dell que se incluye. Debe considerar cualquier medio de software instalado por Dell como una copia de seguridad del software instalado en el disco duro. Si no acepta las condiciones del acuerdo, llame al número de teléfono de asistencia al cliente. Los clientes de los Estados Unidos pueden llamar al 800-WWW-DELL (800-999-3355). Los clientes ubicados fuera de

los Estados Unidos pueden visitar support.dell.com y seleccionar su país o región en la parte superior de la página.

# Otra información útil

### AVISO: Consulte la información reglamentaria y de seguridad suministrada con el sistema. La información sobre la garantía puede estar incluida en este documento o en un documento aparte.

- En Manual del propietario (Owner's Manual) se proporciona información acerca de las funciones del sistema y se describe cómo solucionar problemas del sistema e instalar o sustituir componentes. Este documento está disponible en línea en support.dell.com/manuals.
- En la documentación del bastidor incluida con la solución de bastidor se describe cómo instalar el sistema en un bastidor, si es necesario.
- En los medios suministrados con el sistema se incluye documentación y herramientas para configurar y administrar el sistema, incluidas las del sistema operativo, la administración del sistema, las actualizaciones del sistema y los componentes del sistema que haya adquirido con el sistema.

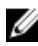

 $\mathbb Z$  NOTA: Compruebe si hay actualizaciones en support.dell.com/manuals y, si las hay, léalas antes de proceder a la instalación, puesto que es habitual que sustituyan la información contenida en otros documentos.

## Obtención de asistencia técnica

Si no comprende alguno de los procedimientos descritos en esta guía o si el sistema no funciona del modo esperado, consulte el Manual del propietario. Dell cuenta con una amplia oferta de formación y certificación de hardware. Consulte dell.com/training para obtener más información. Es posible que este servicio no se ofrezca en todas las regiones.

# Información de la NOM

La información que se proporciona a continuación aparece en el dispositivo descrito en este documento, de conformidad con los requisitos de la Norma Oficial Mexicana (NOM):

Importador: Dell Inc. de México, S.A. de C.V. Paseo de la Reforma 2620 -11º Piso

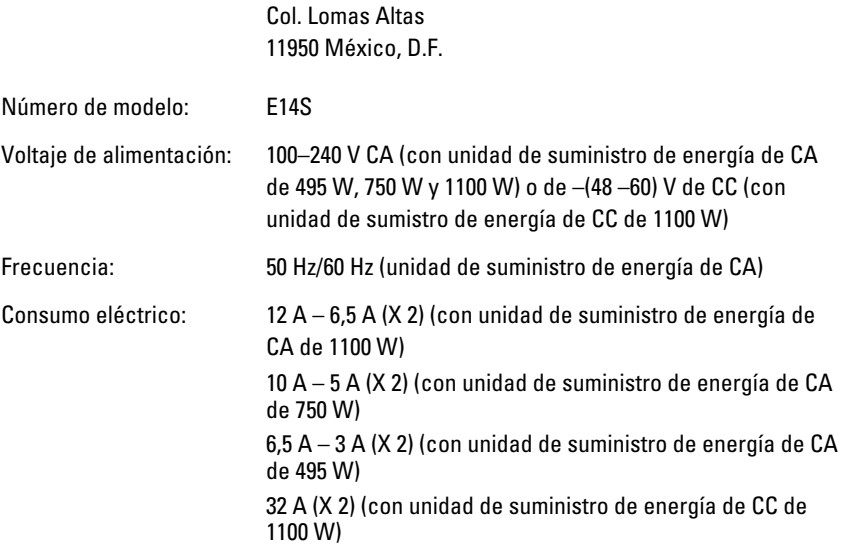

### Especificaciones técnicas

NOTA: Las especificaciones siguientes son únicamente las que deben incluirse por Ø ley con el envío del equipo. Para consultar una lista completa y actualizada de las especificaciones necesarias de su sistema, visite support.dell.com.

Ø

NOTA: Las siguientes especificaciones se aplican a PowerEdge R720 y PowerEdge R720xd, a menos que se especifique lo contrario.

#### Alimentación

Suministro de energía de CA (por suministro de energía)

Disipación de calor

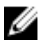

**NOTA:** La disipación de calor se calcula mediante la potencia del suministro de energía.

Potencia 495 W, 750 W ó 1100 W

1908 BTU/hr máxima (suministro de energía de 495 W)

2891 BTU/hr máxima (suministro de energía de 750 W)

4100 BTU/hr máxima (suministro de energía de 1100 W)

Voltaje 100–240 V CA, autoajustable, 50/60 Hz

### Alimentación

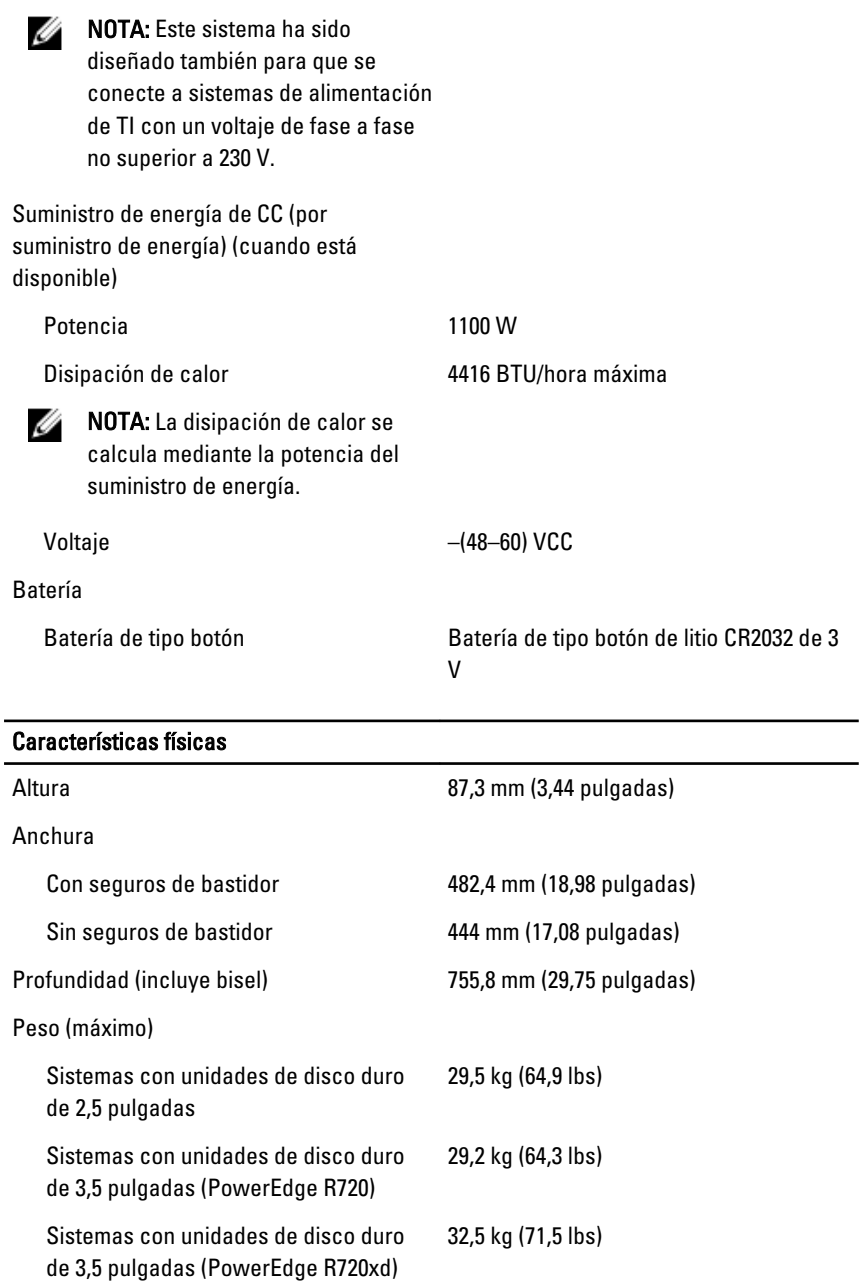

#### Características físicas

Peso (vacío)

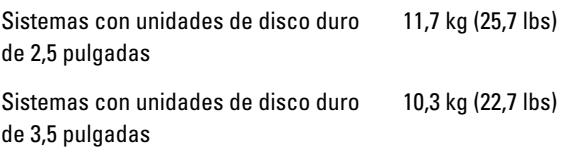

#### Aspectos ambientales

NOTA: Para obtener información adicional sobre medidas ambientales para Ø configuraciones del sistema específicas, visite dell.com/environmental\_datasheets.

#### Temperatura:

En funcionamiento Funcionamiento continuo: de 10 °C a 35 °C con una humedad relativa de 10% a 80% (HR), con el punto de condensación máximo en 26 °C. Se reduce la temperatura de bulbo seco máxima permitida 1 °C/300 m por encima de los 900 m (1 °F por 550 pies).

- NOTA: Al usar PowerEdge R720 con Ø tarjeta(s) GPGPU internas, el intervalo de funcionamiento continuo es de 10 °C a 30 °C de 10% a 80% de HR, con el punto de condensación máximo en 26 °C.
- NOTA: Para obtener más información Ø sobre las configuraciones y el intervalo expandido de temperatura de funcionamiento, visite support.dell.com/manuals.

En almacenamiento De -40 °C a 65 °C (de -40 °F a 149 °F) con una gradación de temperatura máxima de 20 °C por hora.

#### Humedad relativa

### Aspectos ambientales

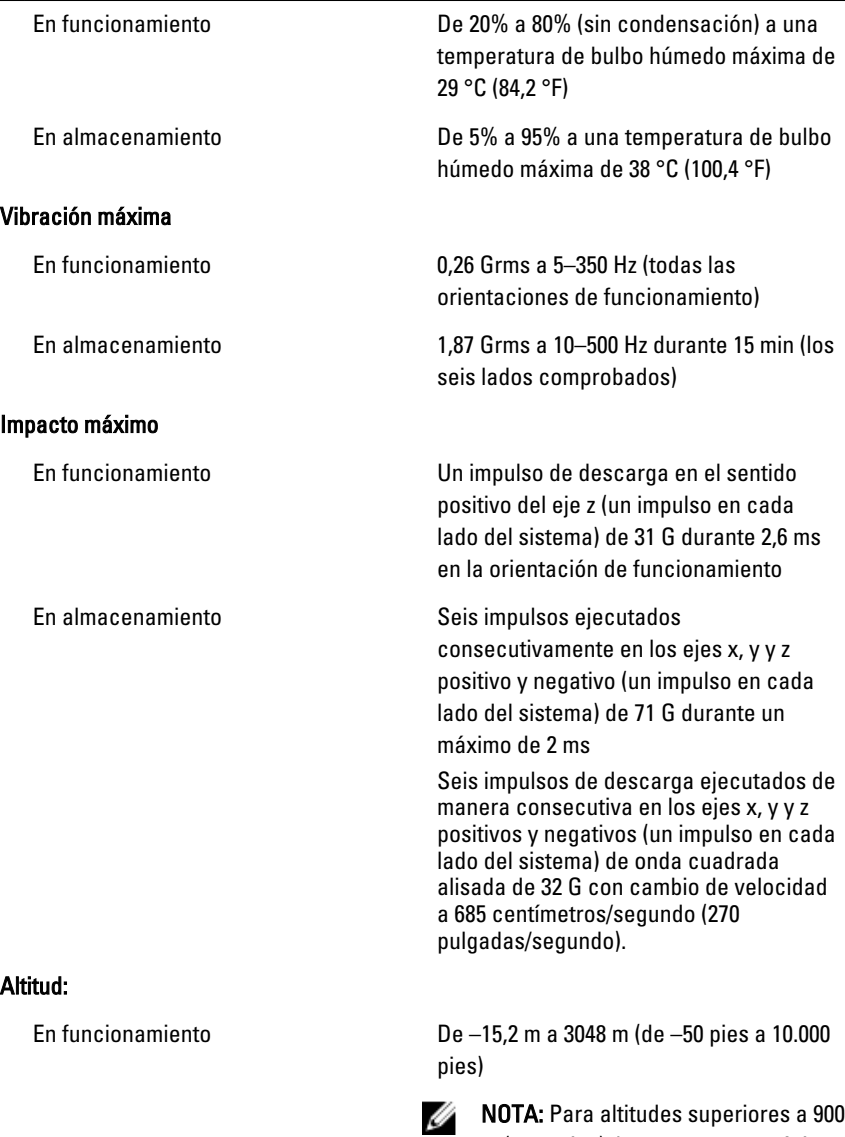

NOTA: Para altitudes superiores a 900 m (2950 pies), la temperatura máxima de funcionamiento se reduce 1 °C cada 300 m (1 °F/550 pies).

### Aspectos ambientales

En almacenamiento De –15,2 m a 10.668 m (de –50 pies a 35.000 pies)

### Nivel de contaminación atmosférica

Clase G1 de acuerdo con ISA-S71.04-1985